Venerdì 22 Novembre 2013 11:06 -

## **Cantando sotto la pioggia**

Viste le piogge di questi giorni prepariamo con **Inkscape** una illustrazione in tema.

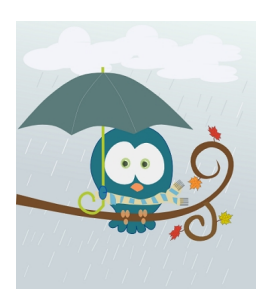

Iniziamo con **Crea rettangoli** a disegnare uno sfondo grigio. Con **Disegna tracciati** prepariamo il rametto di appoggio.

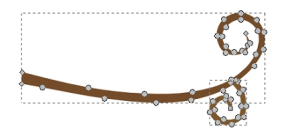

Quindi, con lo stesso strumento disegniamo la civetta. Completiamo gli occhi, l'ala reggi ombrello e le zampe con **Crea ellissi**.

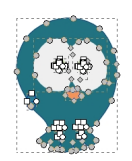

Continuiamo a comporre le nuvole con dei cerchi bianchi.

## **Pioggia d'autunno con Inkscape**

Scritto da Cristina Bruno Venerdì 22 Novembre 2013 11:06 -

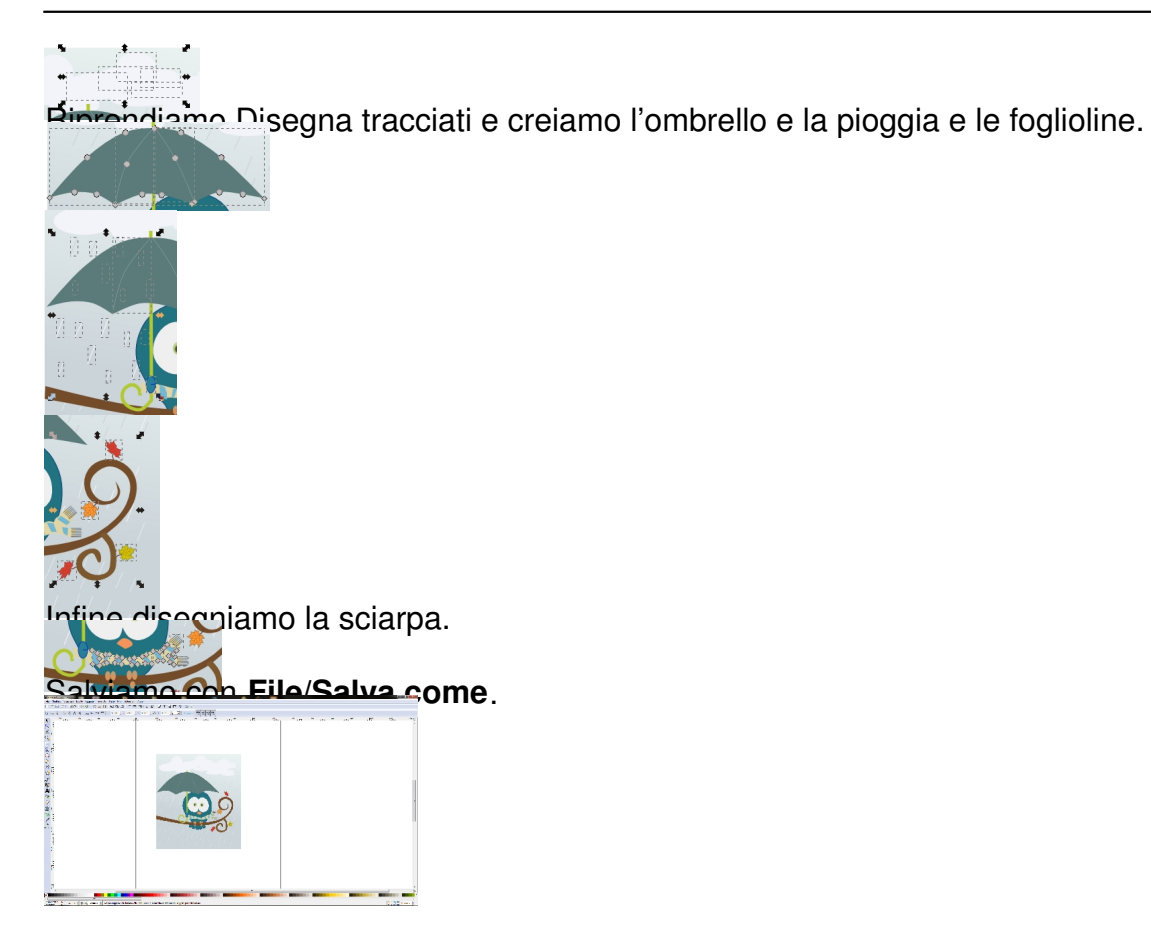